# 音声認識とゲームエンジンを用いた

# CG クリエイター検定キーワード学習用システムの試作

 日大生産工(学部) ○久米 壱季 日大生産工(院) 松嶋 圭祐 日大生産工 岡 哲資

## 1 まえがき

知識の自己学習には、書籍、CD、DVDなどが 広く用いられている。最近では、インターネット 上の動画も利用されている。また、PC、タブレ ット、スマートフォンなどで動作するe-learning システムや学習用ゲームも多数実現している。こ れらのシステムは、コンピュータを使うことで、 文章、音声、動画などの学習用コンテンツの利用 を効率化し、学習者の学習意欲を向上させること が期待できる1)。

本研究では、音声認識とゲームエンジンを用い たCGクリエイター検定学習用システムを試作し、 初期評価を行う。本システムの特徴は、キーワー ドの記憶を促進するために音声入力を用いる点、 ゲームエンジンの3DCGによるアニメーション を用いることで映像学習の効果を取り入れてい る点、学習意欲の向上のための問題チャレンジ機 能がある点、ゲームエンジンの仮想空間内の体験 学習が可能である点である。

### 2 開発するシステム

2.1 システム概要

このシステムは、文章や図だけでは理解しにく いCGクリエイター検定のキーワードを学習する ためのシステムであり、キーワード確認、問題チ ャレンジ、カメラワーク体験の3機能がある。キ ーワード確認では、キーワードを説明する3DCG アニメーションが再生できる。問題チャレンジで は、キーワードを選択肢とする問題に答えること ができる。カメラワーク体験では、仮想空間内の カメラを自由に動かし、映し出された画像を確認 することができる。以上の全てにおいて、キーワ ードの音声入力を用いる。学習者は、キーワード を何度も発話し、自身の耳で聞くことで、キーワ ードを記憶できるものと考える。

#### 2.2 初期画面

図1に初期画面を示す。初期画面はシステム起 動後、最初に表示される画面である。ユーザはキ

ー入力でカーソルを動かして項目を選択、決定す る。項目にはキーワードの確認、問題チャレンジ、 カメラワーク体験、終了の4項目がある。

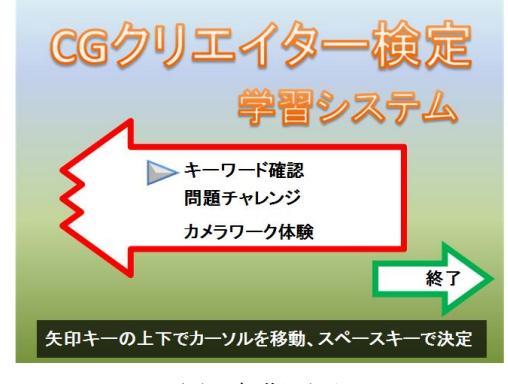

図 1.初期画面

2.3 キーワード確認

キーワード確認では、音声でキーワードを入力 すると、文字、画像及び3DCGアニメーションに よって、入力したキーワードの意味が説明される。 この説明によって、キーワードと文字、画像、ア ニメーションを結び付けられ、キーワードの意味 が記憶されるものと考える。図2のように、画面 には複数のキーワードが表示されている。矢印キ ーの左右を押すと、表示が切り替わる。学習済み のキーワードの左には星マークが表示される。キ ーワードの説明中にスペースキーを押すと、学習 済みにすることができる。

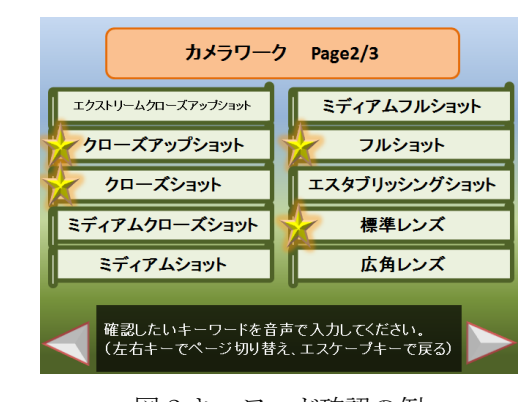

図 2.キーワード確認の例

An Voice Recognition and Game Engine-based System for Learning Keywords of CG Creator Certification Test

Itsuki KUME, Keisuke MATSUSHIMA and Tetsushi OKA

 $-899-$ 

### 2.4 問題チャレンジ

問題チャレンジでは、まず、出題分野選択画面 で解きたい分野を選択する。次に、出題画面で出 題される問題に音声入力で解答する。10 問解答し たら結果画面で、正解数と解説を確認する。この 機能によって、学習者は、キーワードが理解でき ていることを確認でき、達成感を得ることができ る。また、説明からキーワードを連想する訓練を 行うことができる。

出題分野選択画面では、ユーザはキー入力で 分 野 を選択する。分野にはカメラワーク、映像編集、 モデリングの 3分野がある。分野を選択すると 、 出題画面が表示される 。

出題画面では、CGクリエイター検定のキーワ ードに関する問題が出題される。画面中央に4つ のキーワードが選択肢として表示される。ユーザ は、正解と思うキーワードを音声で入力する。正 解すると、正解音が鳴り、次の問題へ進むことが できる。間違えた場合は、正解が赤文字で表示さ れる。その際、次の問題へ進むには正解のキーワ ードを音声で入力する必要がある。

問題には、キーワード自体の意味理解を問う基 礎問題、検定試験の過去問題をベースにした応用 問題の 2種類がある。キーワード確認で学習済み のキーワードに関する基礎問題は出題されない。 図3に出題画面の問題例を示す。

結果画面では、正解した問題数と間違えた問題 数を確認する。正解数が 8問以上で合格判定、 7 問以下で不合格判定が出る。また、キー入力によ って、全ての間違えた問題の解説を読むことがで きる。

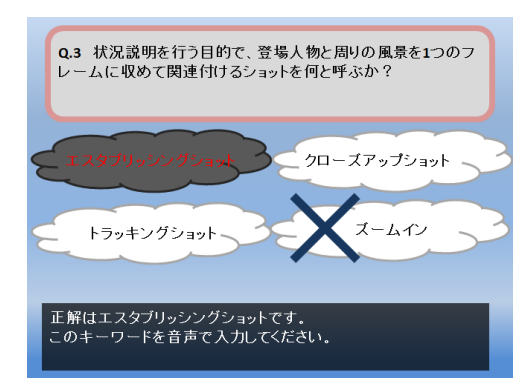

### 図 3.問題画面の例

#### 2.5 カメラワーク体験

カメラワーク体験では、3D空間内で仮想的な カメラを自由に操作できる。ユーザが音声でキー ワードを入力すると、カメラの移動、回転及び画 角の変更ができる。例えば、「ズームアウト」と 音声で入力すると、カメラの画角が広がる 。画面 全体に、カメラが現在写している画像が表示され る。画面の左右には、カメラワークに関する10 種類のキーワードが表示される。また、画面の左

上には真上からカメラを見下ろした様子が表示 される。スペースキーを押すと、カメラの位置、 回転角及び画角を初期化できる。図 4にカメラワ ーク体験の画面の例を示す。

カメラワーク体験によって、学習者は、それぞ れのカメラ操作によってカメラ画像がどのよう に変化するか、予測できるようになる。

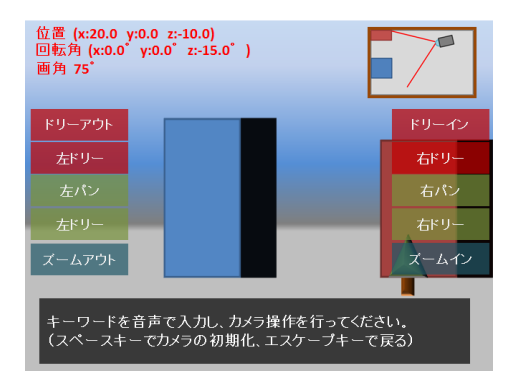

図 4.カメラワーク体験の画面の 例

# 3 初期評価

本研究では、開発したシステムがユーザに与え る印象、使いやすさ及び改善点を確認するために 初期評価を行う。評価協力者は、CGクリエイタ ー検定を受験予定の大学生を対象とする。評価協 力者にシステムを使用させ、アンケートによって 評価を行う。

CGクリエイター検定の 3週間前に、カメラワー ク分野のみを実装したシステムを評価協力者に 配布する。評価協力者にはキーワード確認、問題 チャレンジ、カメラワーク体験の 3機能を自由に 使わせる。その後アンケートを記入させ、CG ク リエイター検定終了後に回収する。

アンケートでは、 3つの機能それぞれについ て、使いやすさ、楽しさ、役に立ちそうかを聞 く。その後、良かった点、問題点について具体 的に記述させる。また、本システムで理解が深 まったキーワードを全て挙げさせ、それらをど の機能で理解したかについても聞く。

#### 4 まとめ

本研究では、音声認識とゲームエンジンを用い たCGクリエイター検定キーワード学習用システ ムを開発する。今後はCGクリエイター検定を受 験予定 の大学生にシステムを配布し、本システム がユーザに与える印象、使いやすさ、改善点につ いて確認する。

## 「参考文献」

1) 柳本 亜由美, 安達 智子 , "使用教材と動 機づけおよび成績の関連性について―デジタル 教材の有効性の検討―", 大阪教育大学紀要 第 Ⅳ部門 教育科学 , 62 , pp 1 -17, 2013